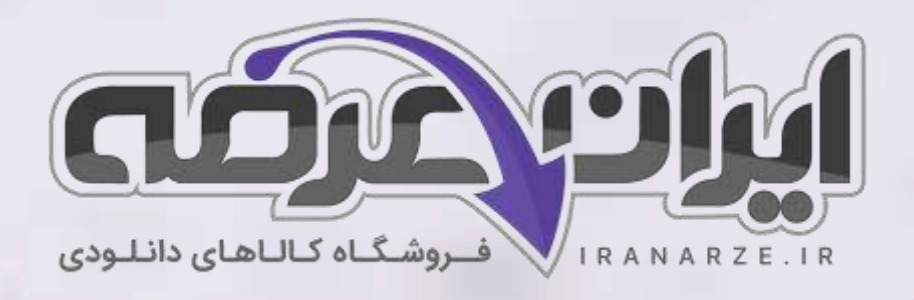

**نکات مهم** 

**کتاب نصب و راه اندازی سیستم های رایانه ای پایه دهم دوره متوسطه**

**توضیحات:** 

•

- **30 نکته مهم و کلیدی**
- **ویژه آموزش و پرورش**

 $27.90$ 

• **با قابلیت پرینت** 

[برای دانلود رایگان جدیدترین سواالت استخدامی هنرآموز شبکه و نرم افزار رایانه، اینجا بزنید](https://iranarze.ir/ES554)

[همچنین جهت مشاهده آخرین اخبار استخدامی آموزش و پرورش، اینجا بزنید](https://iranarze.ir/estekhdam44)

»انتشار یا استفاده غیر تجاری از این فایل، بدون حذف لوگوی ایران عرضه مجاز می باشد«

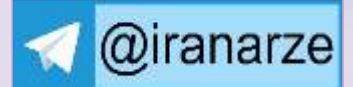

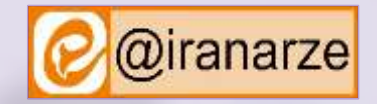

**iranarze.ir**

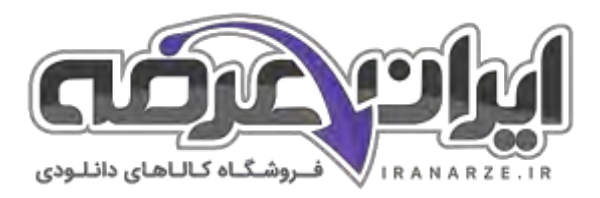

## **نکات مهم کتاب نصب و راه اندازی سیستم های رایانه ای پایه دهم دوره متوسطه**

-1 رایانه ماشینی قابل برنامه ریزی است و قادر است مجموعه ای از عملیات ساده و پیچیده را با سرعت زیاد و دقت باال انجام دهد. این ماشین از حافظه و قدرت پردازش بسیار باالیی برخوردار است و بر اساس دریافت مجموعه دستوراتی به نام برنامه کار می.کند اجزای مختلف یک رایانه با مدارات الکترونیکی و یا ترکیبی از فرایند های الکتریکی و مکانیکی کار میکنند.

-2 کابل انتقال داده صفحه نمایش یا کابل ویدیویی، در صفحه نمایشهای مختلف ممکن است متفاوت باشد. برای انتقال داده در صفحه نمایشهای CRT ازکابل VGA استفاده میکنیم ولی برای صفحه نمایشهای LCD و LED هم از کابل VGA و هم از کابل DVI استفاده میشود. در برخی از مدلها نیز کابلهای HDMI و DisplayPort استفاده

-3 نرمافزاربه دودسته عمده نرمافزار سیستمی )System Software )و نرم افزار کاربردی ) Application Software )تقسیم می شوند. مهمترین نرمافزار سیستمی، سیستمعامل )Operating System )است. سیستمعامل سختافزار و عملیات رایانه را مدیریت کرده، به عنوان واسطی بین کاربرو سختافزارعمل میکند. برنامههای کاربردی

برای اجرا به سیستمعامل نیاز دارند.

-4 بخش های نوار وظیفه ) Taskbar):

الف: دکمه شروع )Start )

میشوند.

- ب) بخش میانی (Middle Section)
- ج) ناحیه اطلاع رسانی (Notification Area)
	- د) دکمه نمایش میزکار (Show Desktop)
		- -5 مفهوم پارتیشن بندی

پارتیشن بندی عبارت است از تقسیم دیسک سخت به چند بخش که به هر کدام از بخشها درایو منطقی (Drive Logical) میگویند. برای سازماندهی اطلاعات روی دیسک سخت از پارتیشن بندی استفاده میشود. اگر بخواهیم روی یک دیسک سخت بیش از یک سیستمعامل نصب کرده و یا پروندهها و پوشهها را بهتر دستهبندی کنیم، الزم است

دیسک سخت را به چند بخش تقسیم کنیم.

-6 ویرایشگر های متنی )Editors Text)

نرم افزاری که امکان تولید و ویرایش متن بدون انجام قالب بندی روی متن را در اختیار کاربر قرار میدهد یک ویرایشگر مایی که ای ان است حرفه ای تری برای

ویرایش متن در اختیار کاربران قرار میدهند واژه پرداز نامیده میشوند

WordPad و Notepad دو نرم افزار متنی هستند که همراه با سیستم عامل نصب میشوند.

-7 نرم افزار ضبط روی لوح نوری

وظیفه برخی از نرم افزارها، ضبط انواع پرونده روی لوح نوری است که اصطالحا Writer نامیده میشود. Nero متداولترین نرم افزار ضبط است.

-8 بد افزارها )Malwares )برنامه های کوچکی که به قصد تخریب یا جاسوسی تولید میشوند بد افزار نامیده میشوند. این برنامه ها به چهار دسته کلی ،ویروس ،کرم تروجان و جاسوس افزارها تقسیم میشوند.

-9 حساب کاربری Accounts User

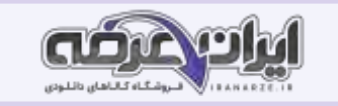

با توجه به گسترش استفاده از رایانه و اینترنت، استفاده از حساب کاربری یک ضرورت اجتناب ناپذیر است. برای ارسال یک رایانامه ( Email) باید یک حساب کاربری ایجاد کنید. همچنین برای دسترسی به تراکنش های مالی حساب بانکی خود به یک حساب کاربری نیاز دارید. بسیاری از تارنماها برای استفاده از امکاناتشان کاربران را مجبور می کنند حساب کاربری ایجاد کنند. برای استفاده از رایانه شخصی نیز باید حساب کاربری ایجاد کرد.

-10 نرم افزار واژه پرداز Word

در بخش نرم افزارهای جانبی خواندیم که نرم افزارهای متنی امکان درج ذخیره بازیابی ویرایش و چاپ متن را فراهم میکنند. نرم افزارهای متنی که امکانات حرفه ای تر نظیر قالب بندی متن و تصویر را در اختیار کاربران قرار میدهند واژه پرداز نامیده میشوند متداول ترین نرم افزار واژه پرداز Word Microsoft است. از جمله امکانات عمومی نرم افزار Word Microsoft میتوان به درج جدول عناصر گرافیکی و فرمول های ریاضی اشاره کرد.

-11 استفاده از SmartArt

SmartArt یک عنصر گرافیکی برای نمایش تصویری اطالعات است که سریع و ساده ایجاد میشود. برای مثال میتوان با استفاده از این گزینه نمودار سازمانی یا فرایند انجام یک کار را به تصویر کشید.

-12 ایجاد الگو

گاهی یک نوع قالب بندی متن، بارها و بارها تکرار میشود و یا محتویات اسناد و محل قرارگرفتن آنها در سند بسیار مشابه هستند. برای چنین اسنادی الگویی تهیه میکنیم. هنگام ایجاد سند جدید، اسناد آمادهای قابل انتخاب هستند که دربرگیرندD صفحه بندی، چیدمان، توضیحات و قالب بندیهای آماده هستند. به این اسناد آماده، الگو یا Template میگویند. در واقع این الگوها یک بار طراحی شده اند و میتوانند بارها مورد استفاده قرار گیرند.

-13 بخش بندی

با نگاه به کتاب های مختلف در می یابیم بخشهای مختلف یک کتاب میتواند قالب بندی متفاوتی در صفحات داشته باشد. برای مثال هر بخش (section) میتواند سر صفحه و یا صفحه جهت و اندازه صفحه و ستون بندی مخصوص به خود داشته باشد در یک سند با به چند بخش با قالب بندی و تنظیم های ویژه تقسیم کنیم باید از شکست بخش (section (break استفاده کنیم.

-14 نرم افزار ارائه مطلب

تعریف ارائه انسان همواره در زندگی خود اطلاعات، احساسات و دانش خود را به سایرین منتقل میکند. وقتی از انجام موفق یک کار صحبت میکنیم، احساس شادی خود را ارائه میدهیم. ارائه به معنای نشان دادن و نمایش دادن است. وقتیکه موضوعی مثل اندیشه یا احساس را به فرد یا افراد میکنیم، در واقع میخواهیم آن را از ذهن خود به شخصی دیگر منتقل کنیم. ارائه مطلب به معنای انتقال اطالعات درباره یک موضوع ویژه و دارای انواع مختلفی است.

1۵- سیستم ارتباطی سیستمی است که پیام را به وسیله یک رسانه و در یک محیط از فرستنده به گیرنده منتقل میکند هر یک ارشا و موجود در یک ارائه یا سیستم ارتباطی ویژگی هر جزء و ویژگی های آن عبارت است از:

- ارائه کننده مخاطب محتوا رسانه ارتباطی
	- -16 پارازیت

صداهای ناهنجار، حرکت افراد در محیط و ایجاد سروصدا در میان برخی از انواع ارائه موجب عدم تمرکز و عدم دریافت مطلب میشود. پارازیتها در هر محیطی کم و بیش وجود دارند و برای ارتباط مؤثر باید آنها را در محیط کاهش داد.

## -17 نشر رومیزی )Publishing Desktop )

ورود رایانه به عرصه نشر منجر به تولد نشر رومیزی شد که امروزه حرف اول را در این صنعت میزند. نشر رومیزی اصطالحی است که به استفاده از رایانه برای تهیه اسنادی متشکل از متن و عناصر گرافیکی اشاره دارد. این اسناد بیشتر برای چاپ طراحی نوابید میشوند نرم این میشوند میشوند می افت و عناصر گرافیکی مختلف و ویرایش آنها میتوانند دارای امکانات دیگری مانند غلط یابی صفحه آرایی تصحیح خودکار و غیره باشند.

**3**

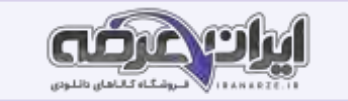

## -18 انواع کیس

با توجه به نوع ،کاربرد انواع مختلفی از کیس ها وجود دارند که هر کدام در اندازه های مختلف طراحی و ساخته میشوند.

به طور کلی کیس ها به دو دسته ایستاده (Tower) و رومیزی (Desktop) تقسیم می شوند. کیس های ایستاده در اندازه متوسط (Middle Tower) از متداول ترین کیس ها هستند این کیس ها برای کاربردهای اداری و خانگی استفاده می شوند. در جاهایی که کمبود فضا و وجود دارد استفاده از کیس های رومیزی توصیه میشود.

-19 شناسایی اجزای تشکیل دهنده کیس

اجزای کیس عبارت اند از:

```
پوشش کیس)Cover )
```
شاسی (Chassis)

پنل جلو (Panel Front)

-20 در برد اصلی محلهایی برای نصب حافظه اصلی تعبیه شده است که به آن بانک حافظه میگویند. در راهنمای برد اصلی در جدول مشخصات )Specifications)، ردیف Memory، نوع و تعداد بانکهای حافظه مشخص شده است. تعداد این بانک ها یکی از معیارهای انتخاب برد اصلی است امروزه بیشتر بانک های حافظه از نوع DIMM هستند. -21 مجموعه تراشه های برد اصلی

تراشه یا مدار مجتمع Circuit Integrated ارتباط و کنترل اجزای داخلی رایانه را برقرار میکند. برای کنترل بهتر و کوچک کردن ابعاد برد اصلی برخی از تراشه ها را با هم در یک مجموعه قرار میدهند که به آن مجموعه تراشه میگویند. قیمت توانایی و قابلیت ها برد اصلی به وسیله مجموعه تراشه های آن مشخص میشود نام مجموعه تراشه برد اصلی در جدول مشخصات راهنما برد اصلی ردیف Chipset آمده است. ROMBIOS یکی از تراشه های روی برد اصلی است که یکی از محتویات آن BIOS است و عملکرد رایانه را کنترل می کند. سیستم رایانه قادر به پشتیبانی از سخت افزارهایی است که. BIOS مشخص شده است. محتویات تراشه ROMBIOS به وسیله سازنده برد اصلی یا به سفارش سازنده نوشته میشود.

-22 میزان حافظه نهان

حافظه نهان حافظه ای است که با نگهداری اطلاعات و دستورالعمل هایی که اخیرا مورد استفاده پردازنده آست مراجعات پردازنده به حافظه اصلی را کاهش میدهد و باعث افزایش کارایی و سرعت سیستم میشود. این حافظه ها درون پردازنده قرار دارند و از نظر ظرفیت و سرعت دارای سه سطح ٣٢ هستند. به ترتیب از LI به L۲ و L۳ سرعت کاهش و ظرفیت افزایش مییابد.

-24 کارت شبکه

برای اتصال به شبکه نیاز به کارت شبکه (LAN Card) است. این کارت دارای دو نوع با سیم و بیسیم است. کارت شبکه های رایج دارای کانکتوری متناسب با نوع کابل و کارت شبکه بیسیم دارای آنتن برای اتصال به شبکه است. بیشتر برد های اصلی امروزی مجهز به کارت شبکه هستند و در صورت به نصب کارت به کارت به صورت مجزا در شکاف شکاف توسعه PCI نصب میشود.

## -25 کاربری BIOS

برای راه اندازی اولیه سیستم برنامه ای نیاز است که علاوه بر شناسایی قطعات و اسلم بودن آنها عملیات راه اندازی سیستم را مدیریت ،کرده امکان کار کردن سیس عامل با سخت افزارهایی با مشخصات متفاوت را فراهم کند. این برنامه BIOS نام دارد که روی تراشه ای در برد اصلی با نام ROM BIOS ذخیره میشود. تنظیماتی که در برنامه BIOS انجام میشود در تراشه ای با نام CMOS ذخیره میشود که از حافظه های خواندنی نوشتنی است. BIOS واسط بین سخت افزار و سیستم عامل است. -26 ماشین مجازی

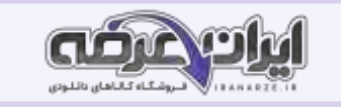

با امکان ایجاد ماشین مجازی شما میتوانید به راحتی هر نوع سیستم عامل میزبان نصب کرده از آن استفاده کنید بدون آنکه مشکلی برای سیستم عامل اصلی و یا اطالعات دیسک سخت به وجود بیاید ماشین مجازی یک رایانه مستقل با تمام سخت افزارهای استاندارد را در قالب یک برنامه کاربردی در اختیار شما قرار میدهد و در ابتدا مانند یک رایانه بدون سیستم عامل میتوانید روی آن سیستم عامل مورد نظر خود را نصب کنید.

-27 نصب سیستم عامل

Home نسخه خانگی است به عنوان نسخه پایه رایانه های شخصی است و به لحاظ تواناییهای موجود در ویندوز به عنوان ضعیفترین نسخه شناخته میشود.

Pro نسخه حرفه ای است و به عنوان نسخه کار شناخته میشود.

Enterprise نسخه موسسات است و به لحاظ توانایی های موجود در ویندوز به عنوان کامل ترین نسخه شناخته میشود

Education نسخه آموزشی است که به عنوان نسخه مدرسه شناخته میشود.

-28 راه اندازی پویشگر )Scanner )

پویشگر وسیله ای است که از سندی کاغذی تصویر برداری می.کند به کمک پویشگر میتوان عکس یا متن را به صورت یک پرونده در رایانه ذخیره کرد. پویشگر مسطح یا تخت Scanner Flatbed متداولترین نوع پویشگر است که معموالً به صورت رومیزی در اندازه 4A وجود دارد و با حرکت هد عمل پویش را انجام میدهد. -29 منابع رایانه

منابع رایانه به دو صورت منابع سخت افزاری و منابع نرم افزاری هستند منابع سخت افزاری شامل پردازنده حافظه اصلی فضای ذخیره سازی دیسک سخت شبکه و تمام تجهیزات جانبی متصل به رایانه است. منابع نرم افزاری شامل اطالعات و پرونده ها است.

-30 مدیریت برنامه های در حال اجرا

در برخی از موارد برنامه ای که با آن کار میکنید با مشکل مواجه شده به روش معمول نمیتوان پنجره آن را بست باید اجرای آن را متوقف کنید گاهی الزم است فهرست برنامه های در حال اجرا را ببینید و بررسی کنید که کدام برنامه میزان پردازش بیشتری نیاز دارد و هر برنامه چه میزان از حافظه RAM را به خود اختصاص داده است.

یکی از برنامه هایی که برای مدیریت منابع مورد استفاده قرار میگیرد برنامه مدیر وظایف (Task Manager) است. با استفاده از این برنامه میتوان منابع اختصاص داده شده به وسیله سیستم عامل را مشاهده و بررسی کرد.

**Change Rivers** 

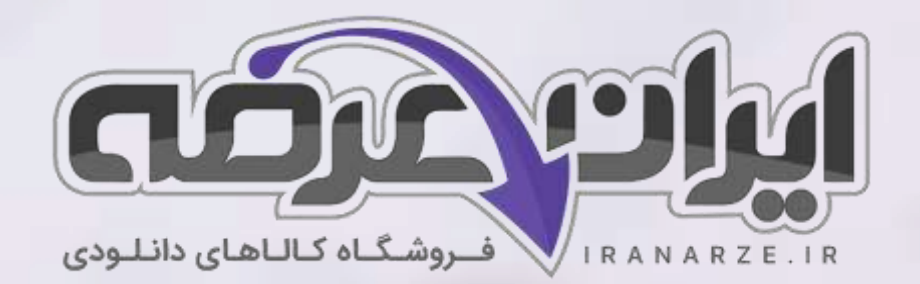

**ایران عرضه مرجع نمونه سواالت آزمون های استخدامی به همراه پاسخنامه تشریحی** 

**خدمات ایران عرضه:** 

- **ارائه اصل سواالت آزمون ها ی استخدامی**
	- **پاسخنامه های تشریحی سواالت**
	- **جزوات و درسنامه های آموزشی**

[برای دانلود رایگان جدیدترین سواالت استخدامی](https://iranarze.ir/ES554) هنرآموز شبکه و نرم افزار رایانه، اینجا بزنید

•

[همچنین جهت مشاهده آخرین اخبار استخدامی آموزش و پرورش،](https://iranarze.ir/estekhdam44) اینجا بزنید

»انتشار یا استفاده غیر تجاری از این فایل، بدون حذف لوگوی ایران عرضه مجاز می باشد«

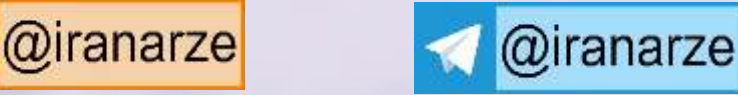

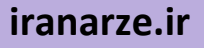